# **FAQ: How to copy fingerprint data to another device.**

#### Introduction

**ON-FP8032 can be through software, fingerprint, card and password information stored in the software database, and then quickly copied to other ON-FP8032 fingerprint machine, the following describes the setting method** 

#### Steps

**1.Please login into "Device management" and choice "Device Management"** 

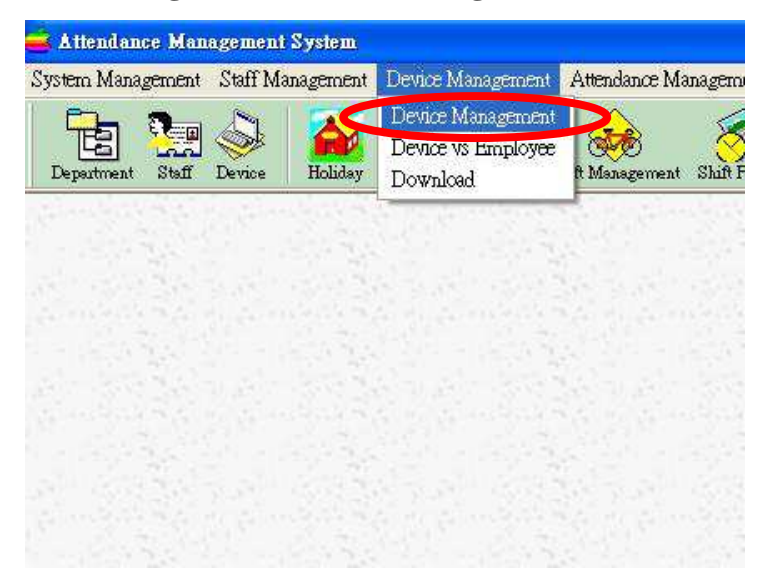

**2.Set up 2 fingerprint as below drawing. (Please make sure first fingerprint had build personal data ID.)** 

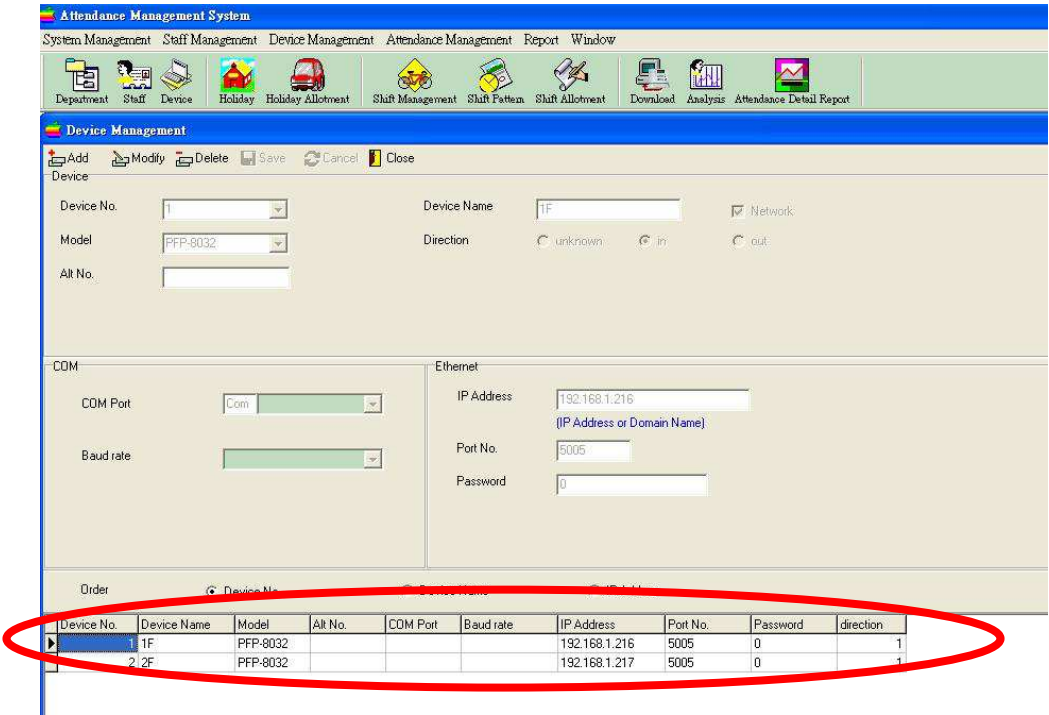

**3.From function list "Staff Management" and choice "Department Management"** 

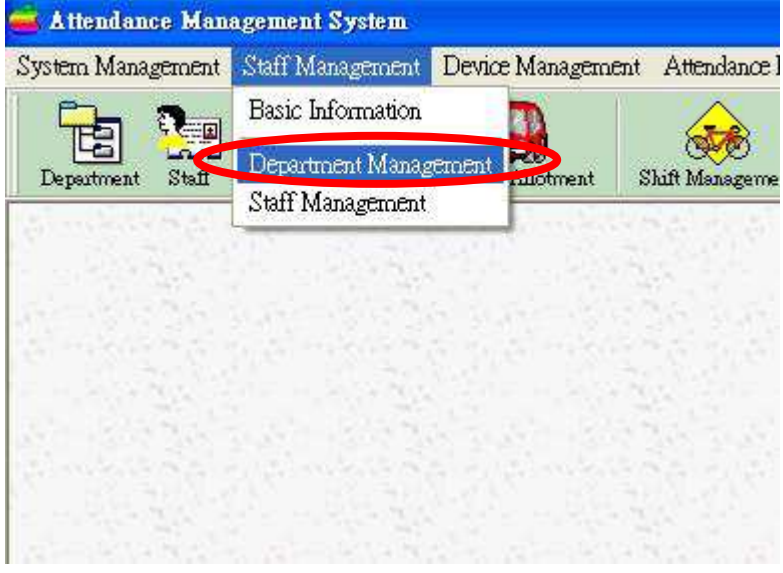

## **4.Set up "Name of Department"**

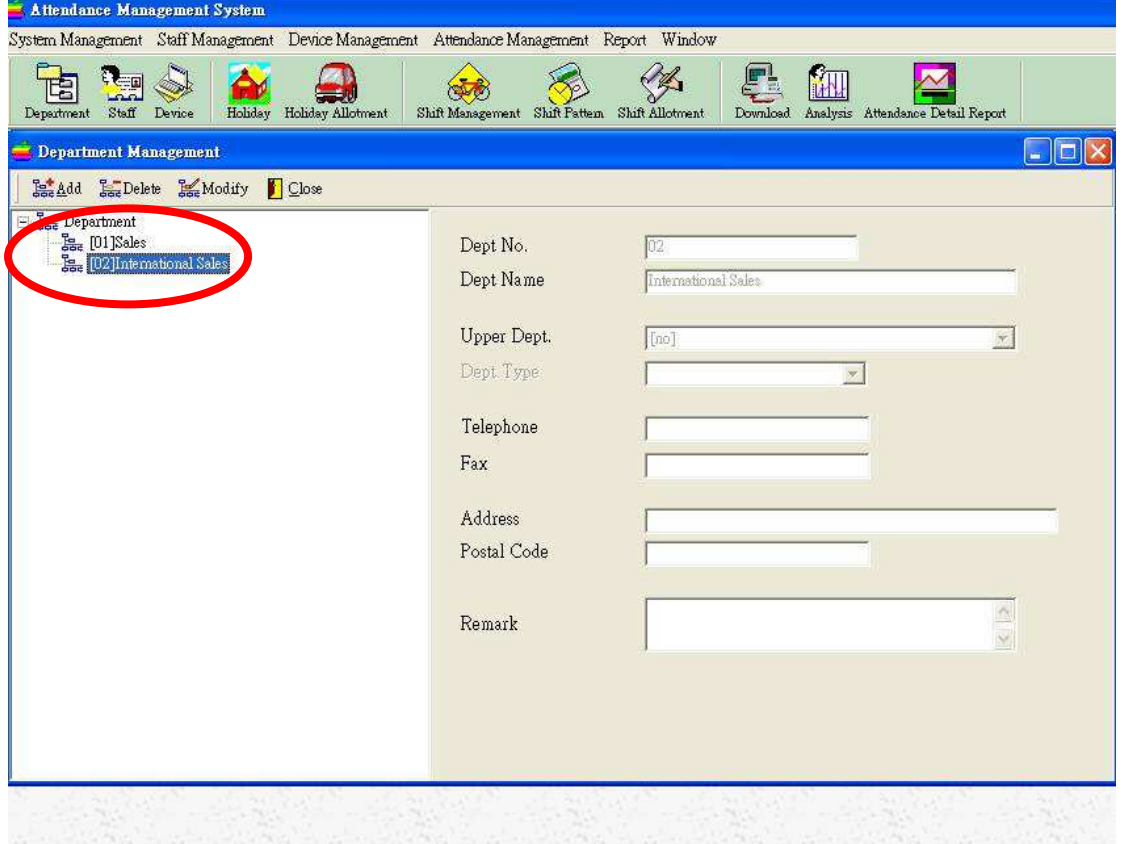

**5.From function list "Staff Management" and choice "Staff Management"** 

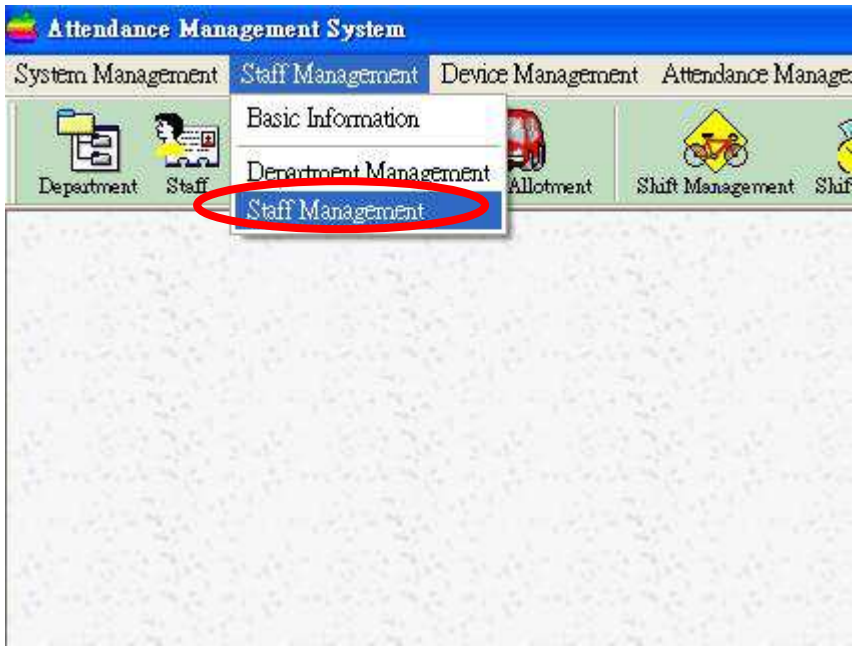

**6.Please build up "personal map – Name,ID Card No.,User ID,Join Date, Staff No.,Dept. " (Please note UserID=Staff No.)** 

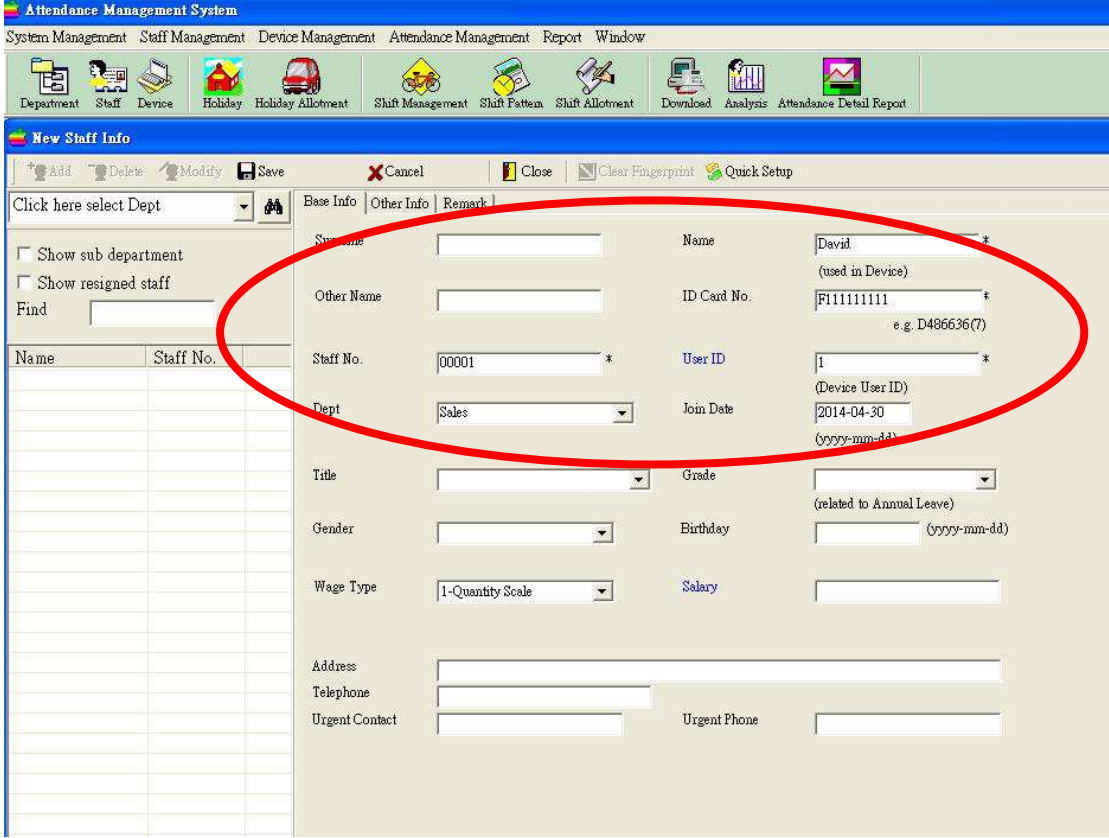

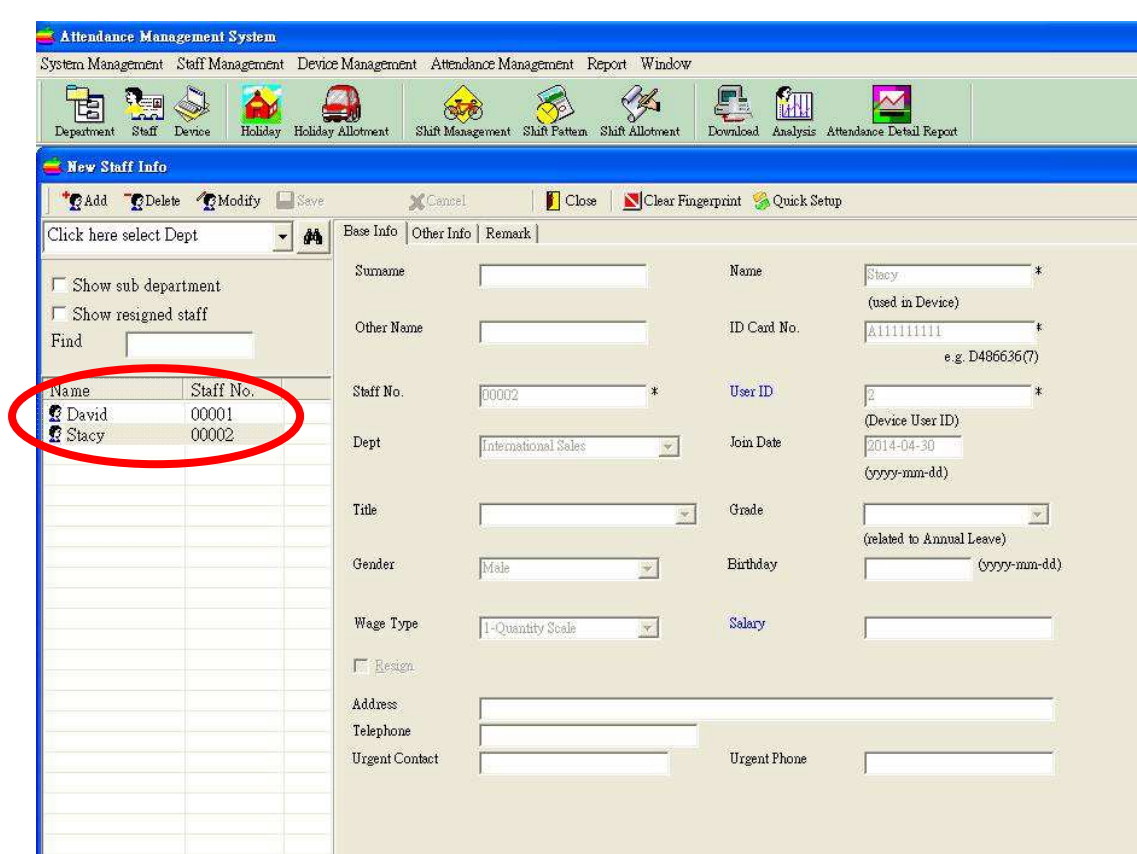

#### **7. This case shows User ID= Staff No.**

## **8.From function list "Device Management" and choice "Download"**

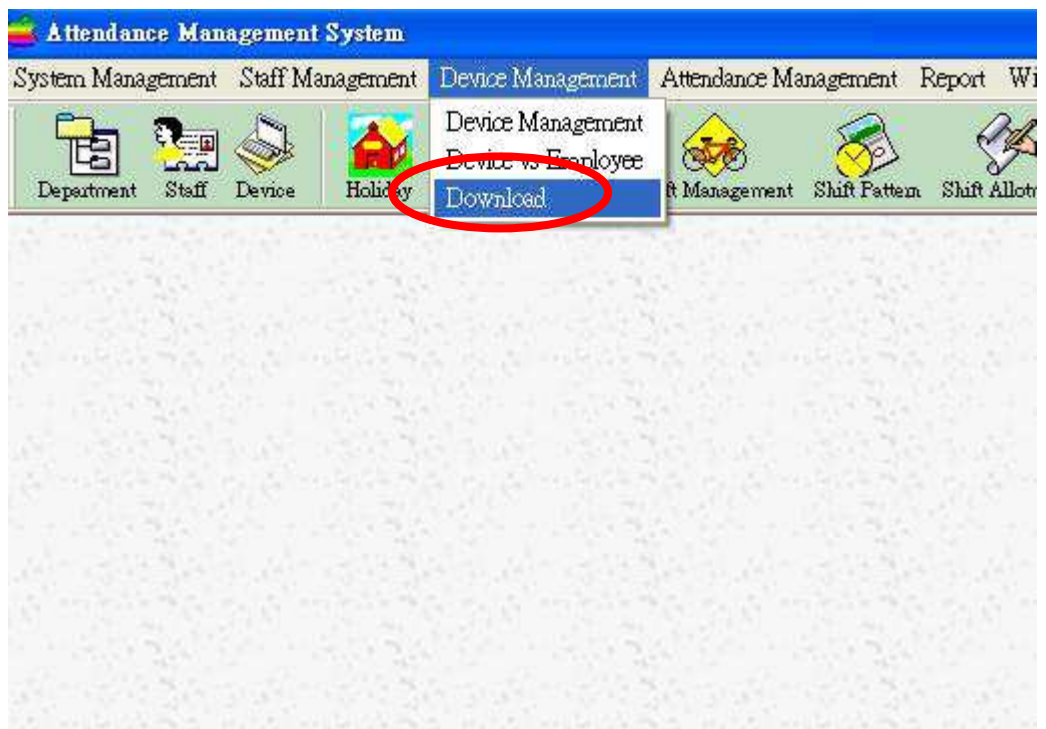

9. Choice first ON-FP8032 press "Download Template" > "Option" > "All" > **"OK"** 

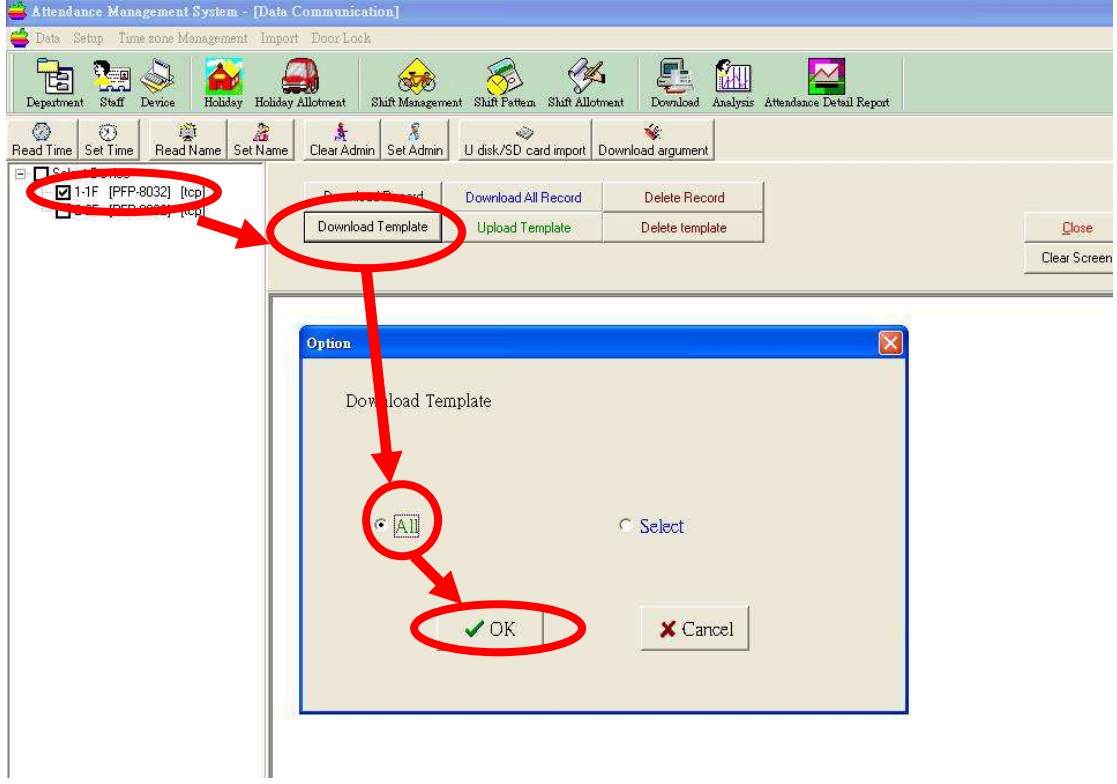

**10. Software start to download fingerprint, and shows the status compare details between 2 devices.** 

| Attendance Management System - [Data Communication]                                                                                                    |                                                                                                    |                 |
|----------------------------------------------------------------------------------------------------|----------------------------------------------------------------------------------------------------|-----------------|
| Data Setup Time zone Management Import Door Lock                                                                                                    |                                                                                                    |                 |
| <b>MAL</b><br>吃<br>Staff<br>Holiday<br>Analysis Attendance Detail Report<br>Device:<br>Holiday Allotment<br>Shift Management Shift Pattern Shift Allotment<br>Department<br>Download |                                                                                                    |                 |
| 鹽<br>à<br>屠<br>Ø<br>$\Lambda$<br>Ø<br>$\omega$<br>Ń.<br>Clear Admin   Set Admin<br>U disk/SD card import   Download argument<br>Read Name Set Name<br>Read Time Set Time             |                                                                                                    |                 |
| $\Box$ Select Device<br>1-1F [PFP-8032] [tcp]                                                                                                    | Download Record<br>Download All Record                                                                                                    | Delete Record   |
| 2-2F [PFP-8032] [tcp]                                                                                                    | Download Template<br><b>Upload Template</b>                                                                                                    | Delete template |
|                                                                                                    |                                                                                                    |                 |
|                                                                                                    | Device (1) - Connect topip<br>[19, 168.1.216]<br>[5005]<br>success<br>Device (1) - lock (1/5)<br>success<br>SN (SN 0000001559)<br>Device (1) - Download Template<br>User ID(1) - Staff (00001) (David)<br>User $ID(1)$ Fingerprint $(1)$ - write<br>User ID(2) - Staff (00002) (Stacy)<br>User $ID(2)$ Fingerprint(1) - write<br>done<br>Device (1) - unlock<br>success |                 |

**11.Choice second ON-FP8032 and press "Upload Template" → "Add" → "Upload"** 

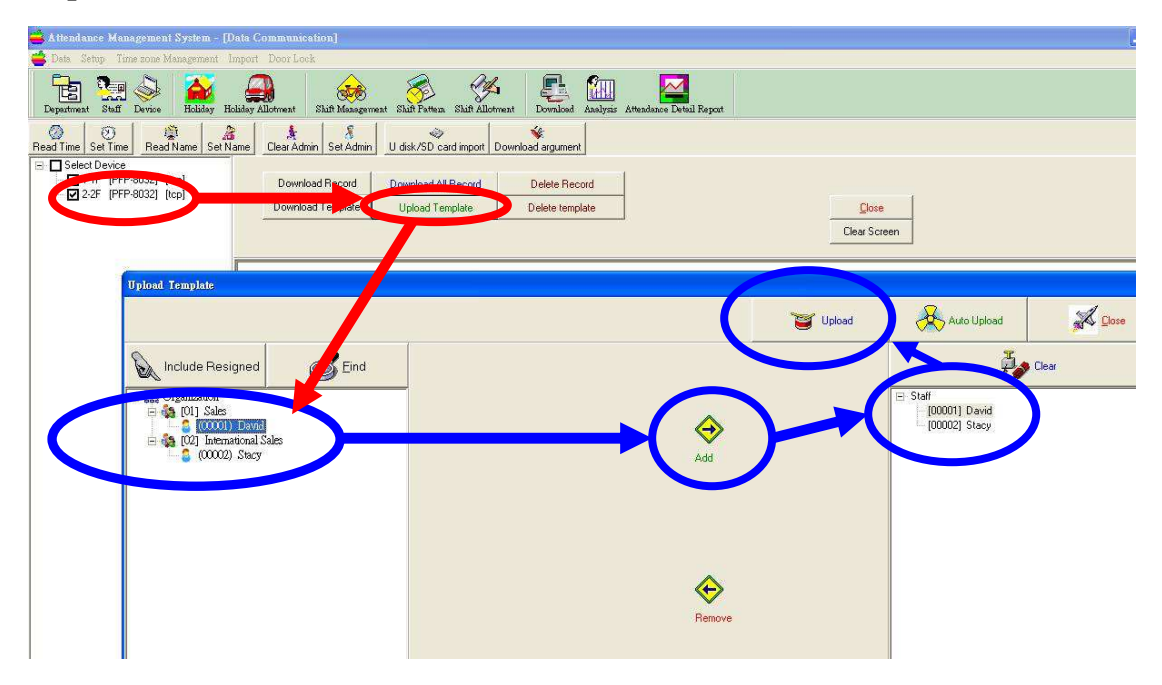

**12.Starting upload fingerprint data into second device.** 

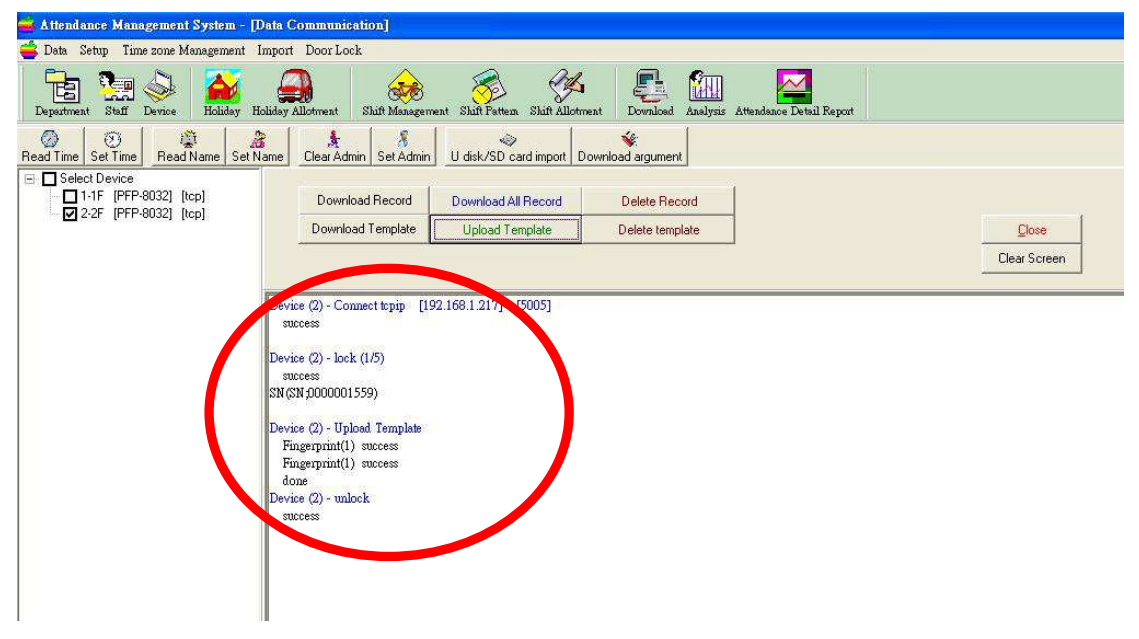